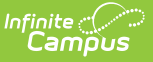

# **Indiana Calendar**

Last Modified on 03/11/2024 8:46 am

Tool Search: Calendar

[Calendar](http://kb.infinitecampus.com/#calendar) | Grade [Levels](http://kb.infinitecampus.com/#grade-levels) | [Days](http://kb.infinitecampus.com/#days) | Schedule [Structure](http://kb.infinitecampus.com/#schedule-structure) | [Terms](http://kb.infinitecampus.com/#terms) | [Periods](http://kb.infinitecampus.com/#periods)

Within Calendar, the following tools allow users to manage calendar information:

- Calendar [Information](https://kb.infinitecampus.com/help/calendar-details)
- [Grade](https://kb.infinitecampus.com/help/grade-levels) Level Setup
- Schedule [Structure](https://kb.infinitecampus.com/help/schedule-structure) Setup
- Term [Setup](https://kb.infinitecampus.com/help/terms)
- [Period](https://kb.infinitecampus.com/help/periods) Setup
- Day [Setup](https://kb.infinitecampus.com/help/days)
- [Calendar](https://kb.infinitecampus.com/help/override-type) Override Setup
- Calendar GPA [Calculation](https://kb.infinitecampus.com/help/calendar-gpa) Setup

While not all fields in these tools are specific to Indiana, some of these fields are critical to ensuring accurate state reporting. These tools and fields are described below. For all other inquires, please see the appropriate article(s) linked above.

# **Calendar**

The Calendar Information tool stores basic information about the calendar, including fields which impact how the calendar is included within state reports and Ed-Fi resources.

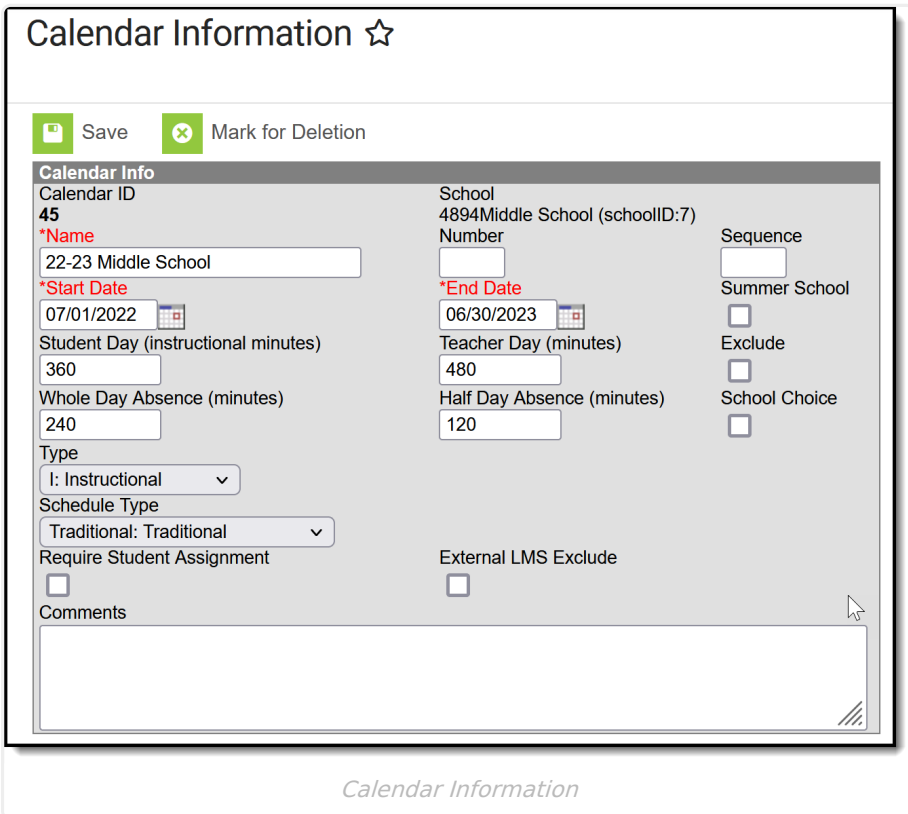

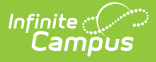

#### **Calendar ID**

An automatically assigned identification number of the calendar, used for reference purposes.

▶ Click here to expand...

### **Exclude**

When this checkbox is marked, the calendar is NOT reported to the state. This means NO records are submitted to Ed-Fi.

Click here to expand...

### **Type**

Indicates the type of calendar (i.e., Instructional, Summer School, Alternative, etc). This field impacts when / how the calendar is pulled into various state and local reports.

▶ Click here to expand...

### **Schedule Type**

Indicates the type of schedule (i.e., Traditional, Modified Block, Block 4, etc). This field defaults to 'Traditional' and rolls forward with the calendar.

▶ Click here to expand...

# **Grade Levels**

The Grade Levels tool lists the grades that are assigned to the selected school. Only students in the listed grades can be enrolled into that calendar. Fields that are specific to the state of Indiana are defined below.

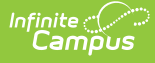

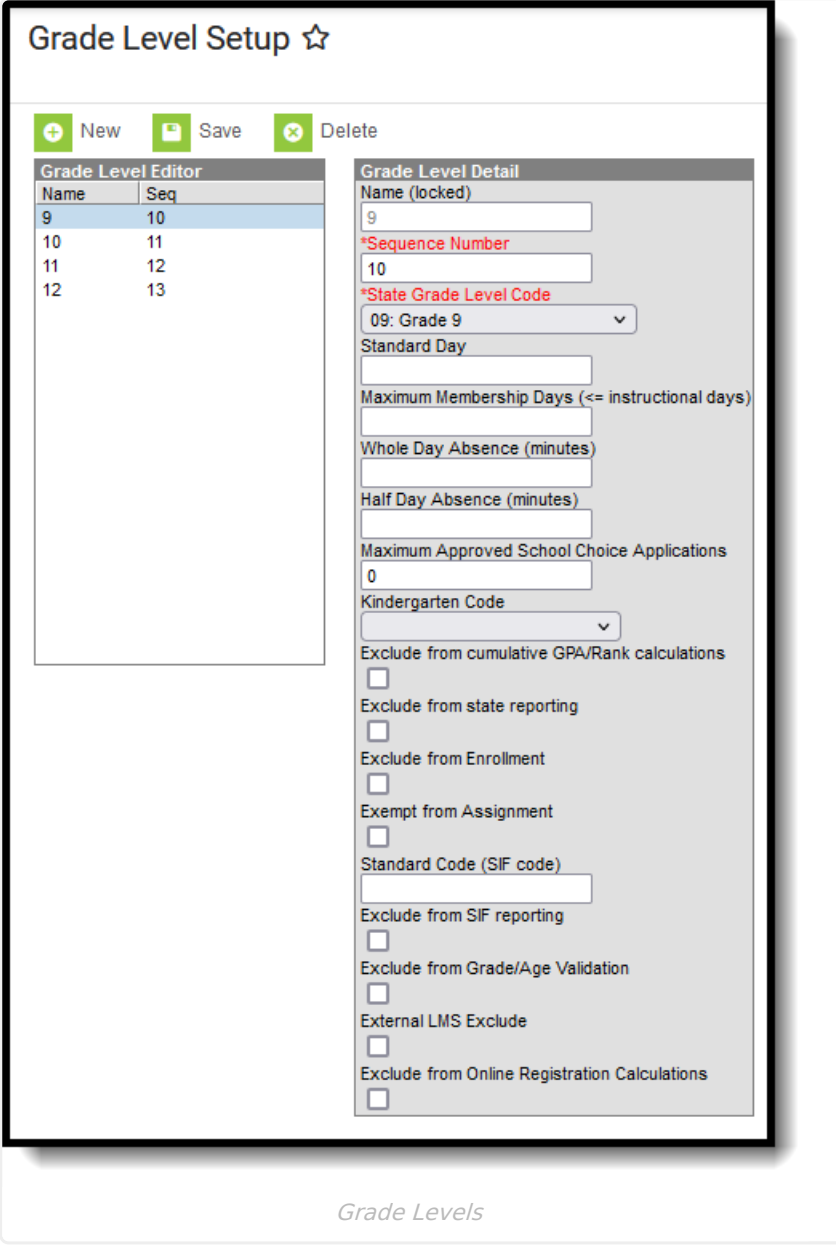

#### **Name**

Lists the actual name of the grade level - KG, PK, 01, etc. This name appears on student enrollment records, in reports and as part of the search results for students, for recording attendance, in the Teacher Grade Book, etc. This grade level should be entered as two (2) digits or as two (2) characters (e.g., KG, 09, etc.).

Click here to expand...

### **State Grade Level Code**

The Grade Level Code indicates the current grade level of the student and is the official name of the grade level used at the state. For reporting purposes, each grade level in a school needs to be assigned a State Grade Level Code.

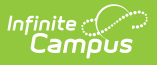

▶ Click here to expand...

# **Days**

The Days tool provides a calendar view for all of the days in the school calendar, determined by the year, school and calendar selected in the Campus toolbar. The Days tool also displays which Period Schedules are assigned to a particular day, if any special events are assigned to a day, or if a particular day is not recording attendance, is not an instruction day, or is not a school day.

Before using any of the tools on the Days tab, verify the following has been done for the selected calendar:

- [Calendar](https://kb.infinitecampus.com/help/calendar-details) dates are correct.
- [Term](https://kb.infinitecampus.com/help/terms) dates are correct.
- [Periods](https://kb.infinitecampus.com/help/periods) and Period Schedules are established.

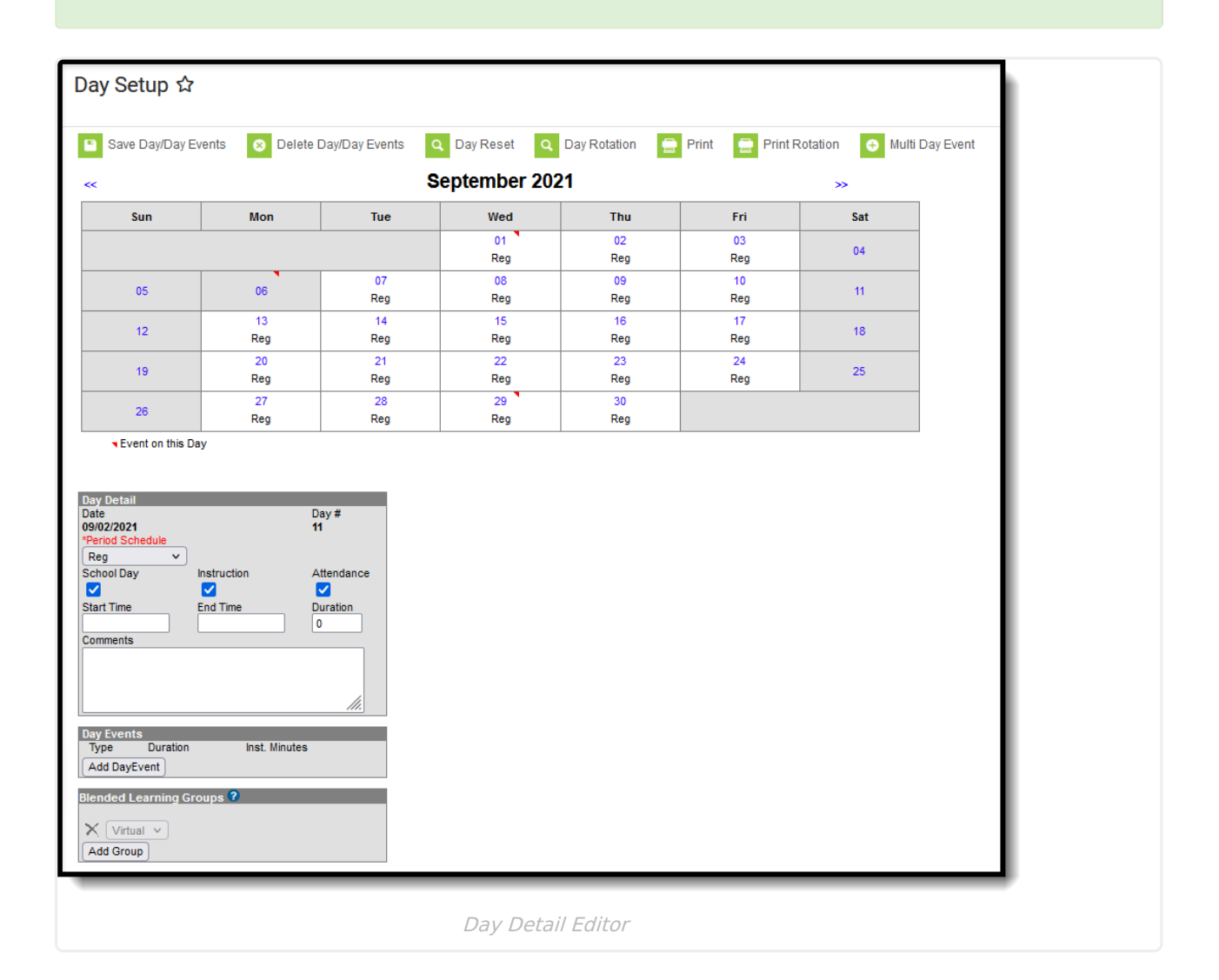

#### **Date**

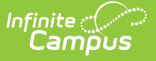

Indicates the month, day, and year of the calendar event being reported.

Click here to expand...

### **Day Events Type**

Day Events indicate a special event(s) for the school day. The Day Event **Type** field indicates the reason for the event. Types of days are created in the [Attribute/Dictionary](https://kb.infinitecampus.com/help/attribute-dictionary).

▶ Click here to expand...

#### **Instruction Days**

In the Day Detail editor (select a day from the calendar grid, notice the two editors below the grid), each day of the school year (from the Calendar Start Date to the Calendar End Date) needs to be marked as a School Day, Instruction and Attendance. These selections allow teachers to take attendance and for reports to generate a total count of instructional days and school days. See the [Days](http://kb.infinitecampus.com/help/days) article for detailed information on how these checkboxes are used.

Click here to expand...

#### **Duration and Instructional Minutes**

In the Day Events editor (select a day from the calendar grid, notice the two editors below the grid), when there is a special type of event happening - abbreviated day, weather day, etc. - the total minutes for the school day and the total instruction minutes should be entered. Values entered in these fields overwrite any other school day and instruction minutes entered elsewhere on the calendar. See the [Days](http://kb.infinitecampus.com/help/days) article for detailed information on how Day Events are entered.

- **The Duration** indicates the length of the event. This value does not print on the Calendar Report and is used for state reporting purposes.
- **Instructional Minutes** indicates how many total minutes students are receiving instruction as part of the event.
	- o In the case of inclement weather, a corresponding Event Type is selected, and the total instructional minutes for the weather day are added here. If the school closes at lunch time (no instruction in the afternoon), this field is populated with a value that totals the start of day to the lunch period (240 minutes, for example).
	- The sum of Instructional Minutes entered on Day Events is counted as non-instructional minutes and is subtracted from the overall instructional day. The remaining time (calculated by subtracting the instructional minutes on the day event from the Student Day minutes on the calendar) is counted as non-instructional minutes.
- ▶ Click here to expand...

## **Schedule Structure**

**Schedule Structure**s provide a means of allowing different groups of students (by grade level, by

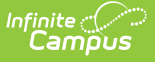

different terms, by different day layout) to have a unique layout for their learning day. They allow the school calendars to have multiple schedules in one calendar, instead of having one calendar with each type of schedule. See the Schedule [Structure](http://kb.infinitecampus.com/help/schedule-structure) article for detailed information on this tool.

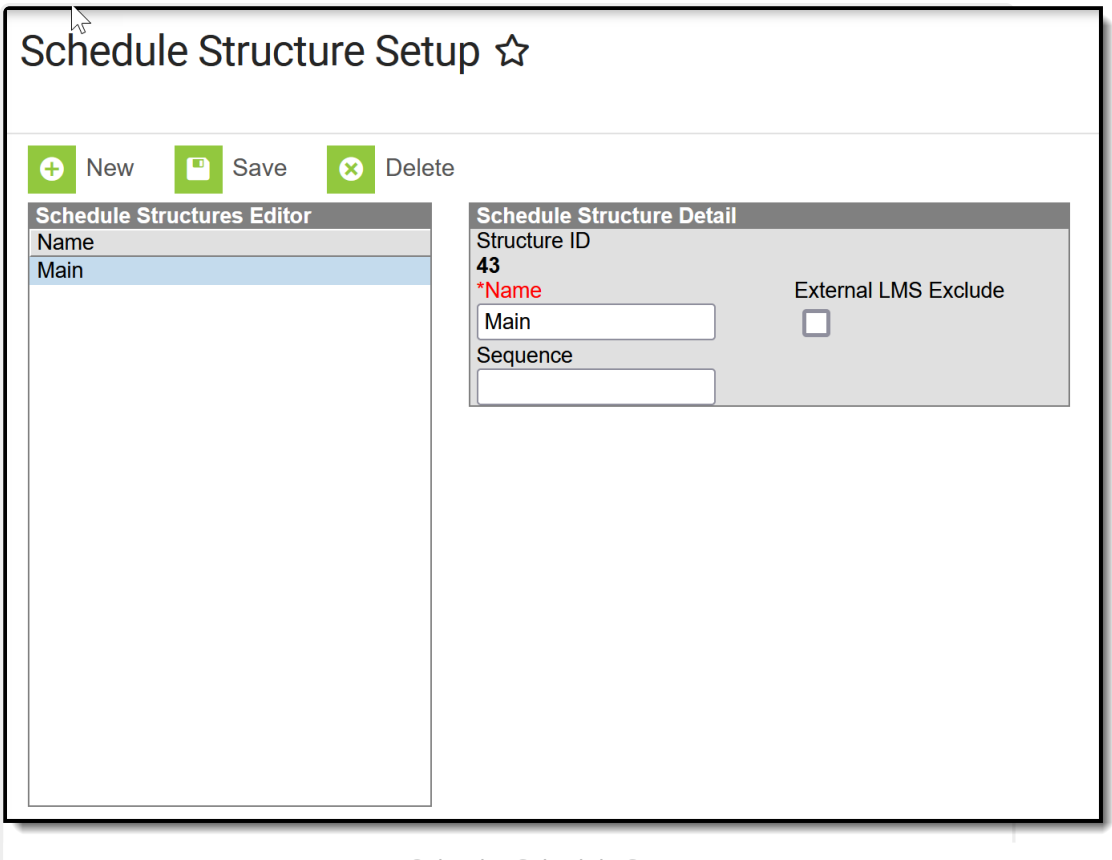

#### Calendar Schedule Structure

### **Schedule Structure ID**

An automatically assigned identification number of the schedule structure, used for reference purposes.

▶ Click here to expand...

# **Terms**

**Calendar Terms** list the type of calendar structure the school has - trimesters, quarters, etc. Also available on this tab are the start and end dates of the terms.

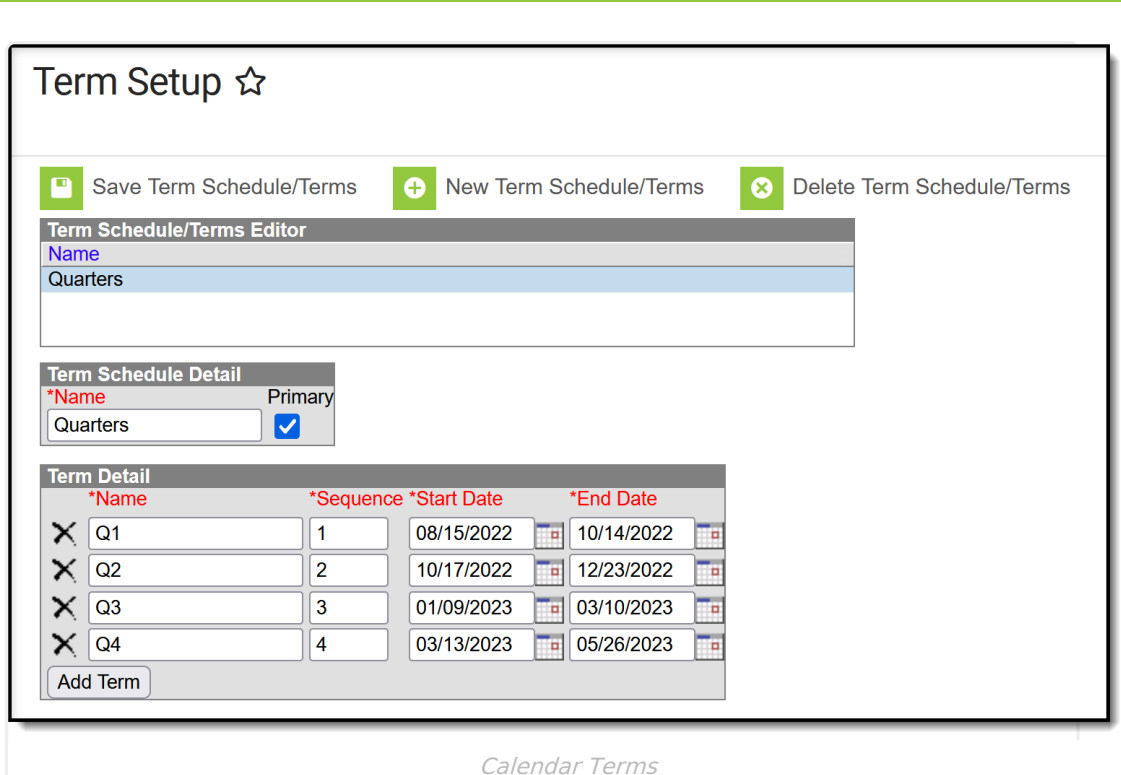

### **Start Date**

ٰ Infinite<br>Campus

Indicates the start date of the term.

Click here to expand...

### **End Date**

Indicates the end date of the term.

▶ Click here to expand...

# **Periods**

Calendar **Periods** lists the names and the times of the periods meeting throughout aschool day. The editor displays the period information based on the school selected in the Campus toolbar.

At least one period schedule needs to exist in a calendar. Once a period schedule exists, periods can be assigned to that schedule. Then, Calendar Days can be established and assigned a period schedule (day rotation).

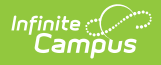

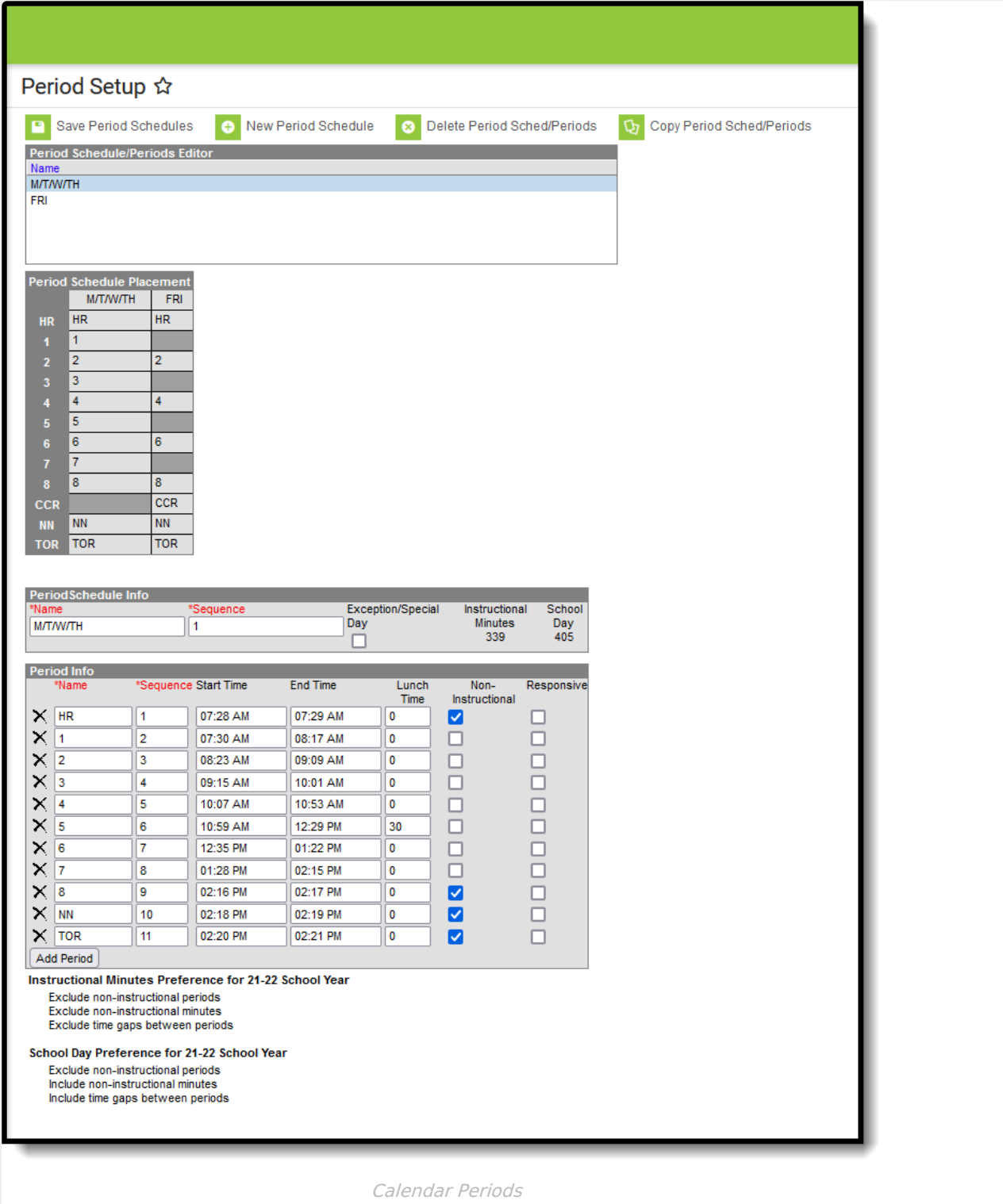

#### **Name**

Indicates the name of the period

Click here to expand...

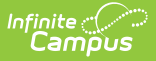

### **Start Time (First Period)**

Indicates the start time of the first period of the day.

▶ Click here to expand...

### **End Time (Last Period)**

Indicates the end time of the last period of the day.

▶ Click here to expand...

### **Non-Instructional**

Indicates the total amount of time that is considered non-instructional. The periods marked as Non-Instructional are not counted in the calculation of total Instructional Minutes for the day, which is visible on the Period Schedule Information detail.

Click here to expand...